## **Procédure d'affiliation au Trégor Poker Club via BlindValet**

BlindValet est un logiciel de gestion de tournois et de championnats de poker. Il va permettre de retrouver le confort que Wanaplay offrait (pour ceux qui ont connu :p).

Pour commencer, il va falloir vous créer un compte sur BlindValet : <https://blindvalet.com/fr>

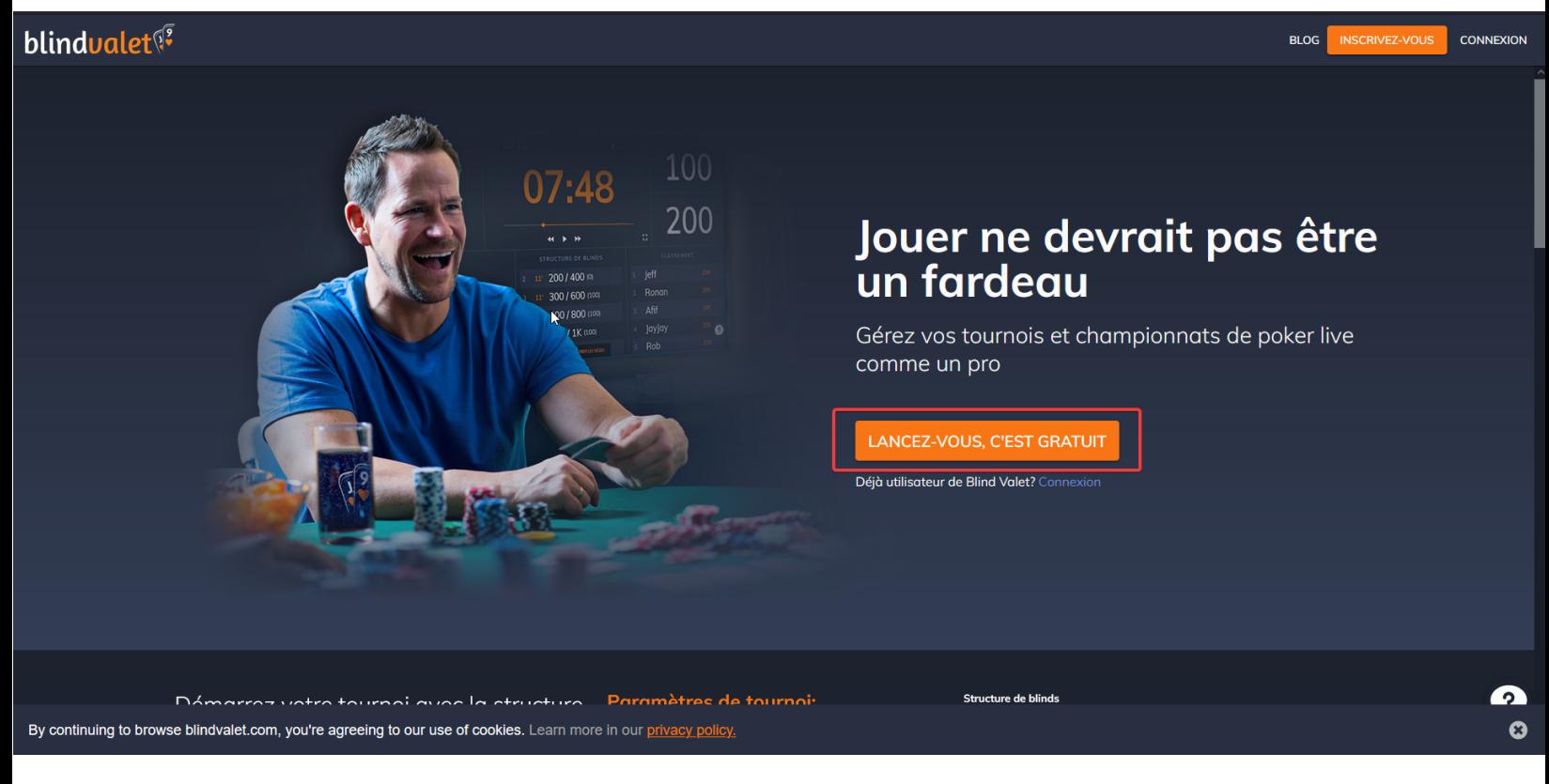

## Ensuite, cliquez sur le menu en haut à gauche de la page

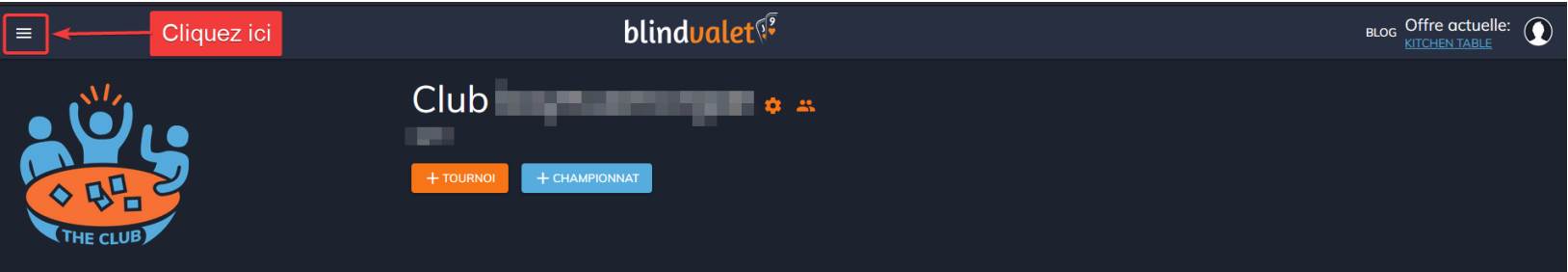

Une fois le menu ouvert sur la gauche, cliquez sur "**Rejoindre un club existant**"

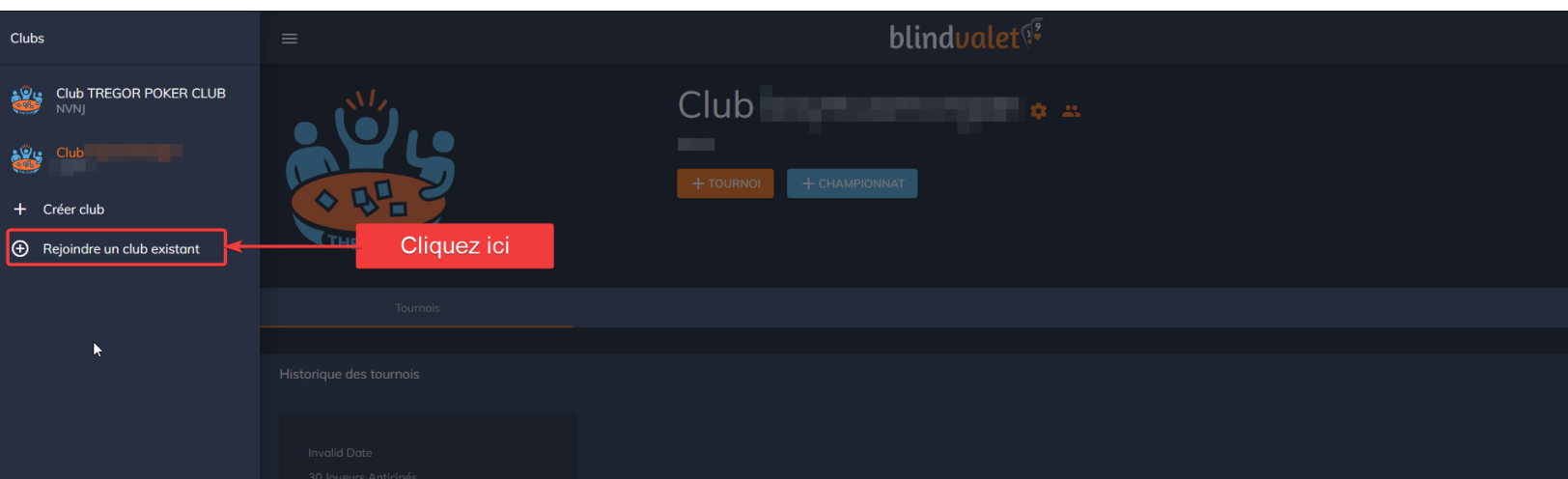

Après cela, une popup va apparaitre et vous devrez entrer l'identifiant "**NVNJ**" puis cliquez sur "**ENVOYER DEMANDE**"

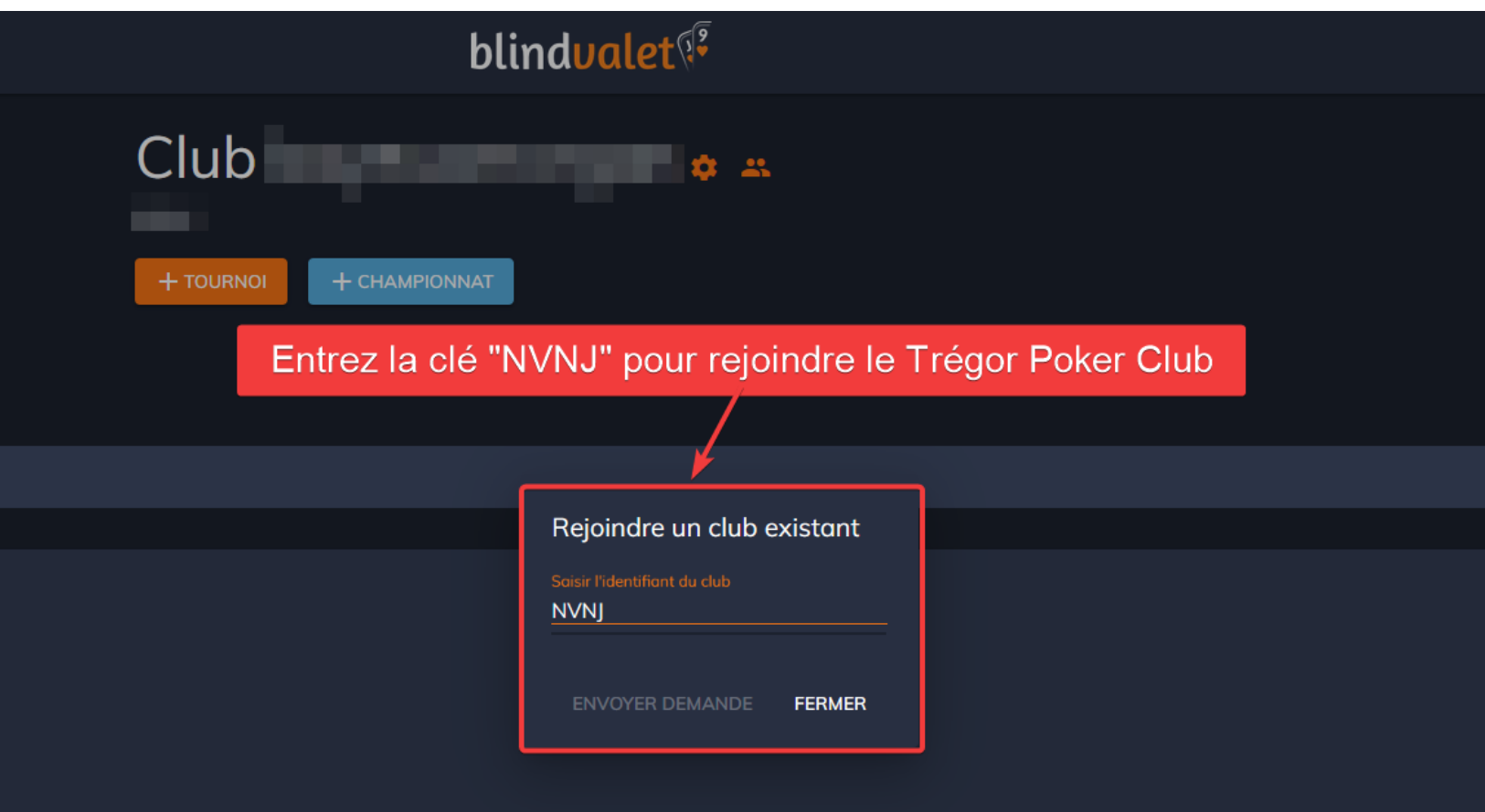

Une fois votre demande approuvée par le TPC, vous pourrez vous inscrire aux tournois et voir les championnats (voir la page 3 pour les inscriptions)

Concernant les inscriptions aux tournois, il faudra aller sur le **Club TREGOR POKER CLUB** pour afficher les tournois programmés et pouvoir consulter les championnats

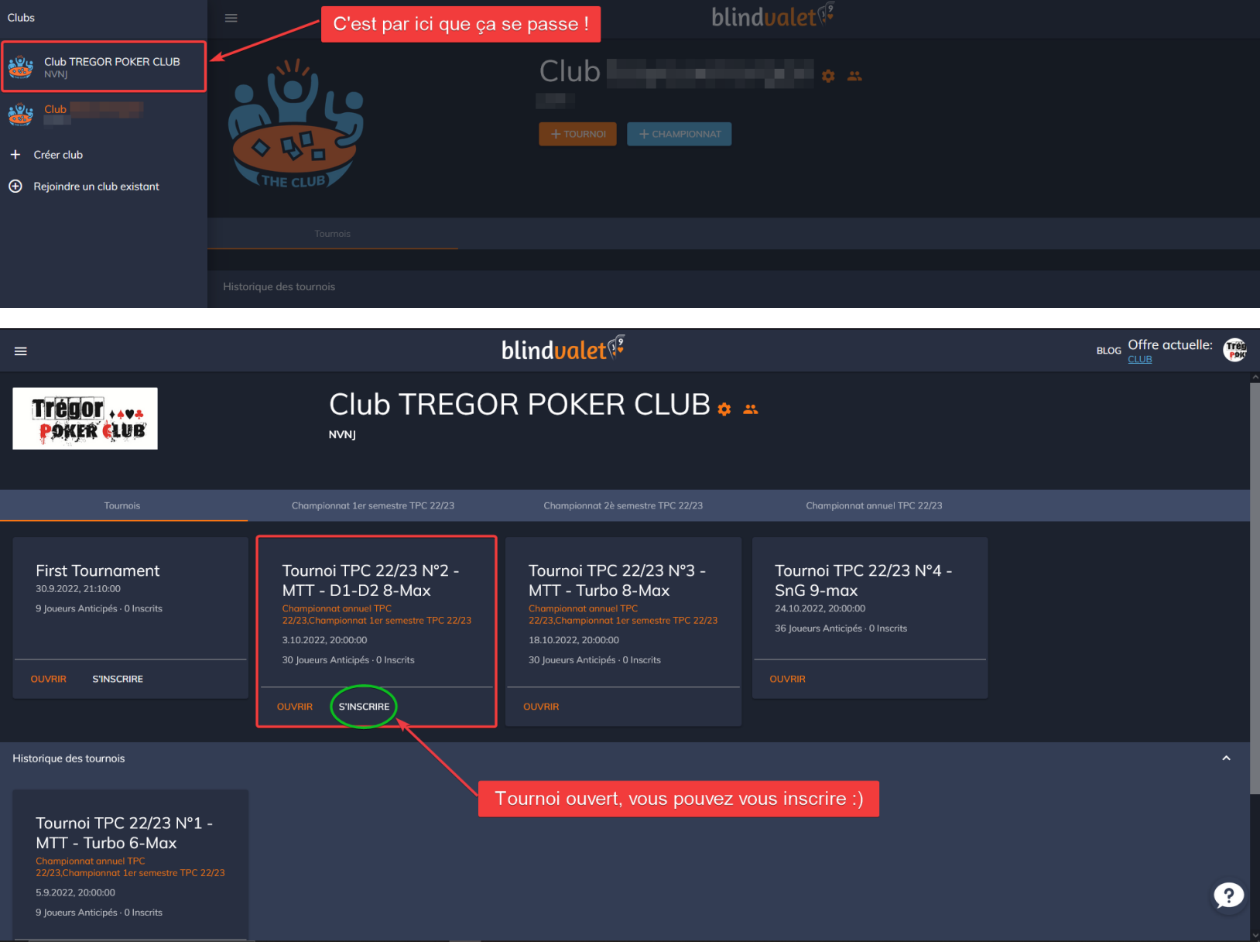